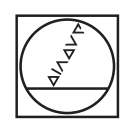

# **HEIDENHAIN**

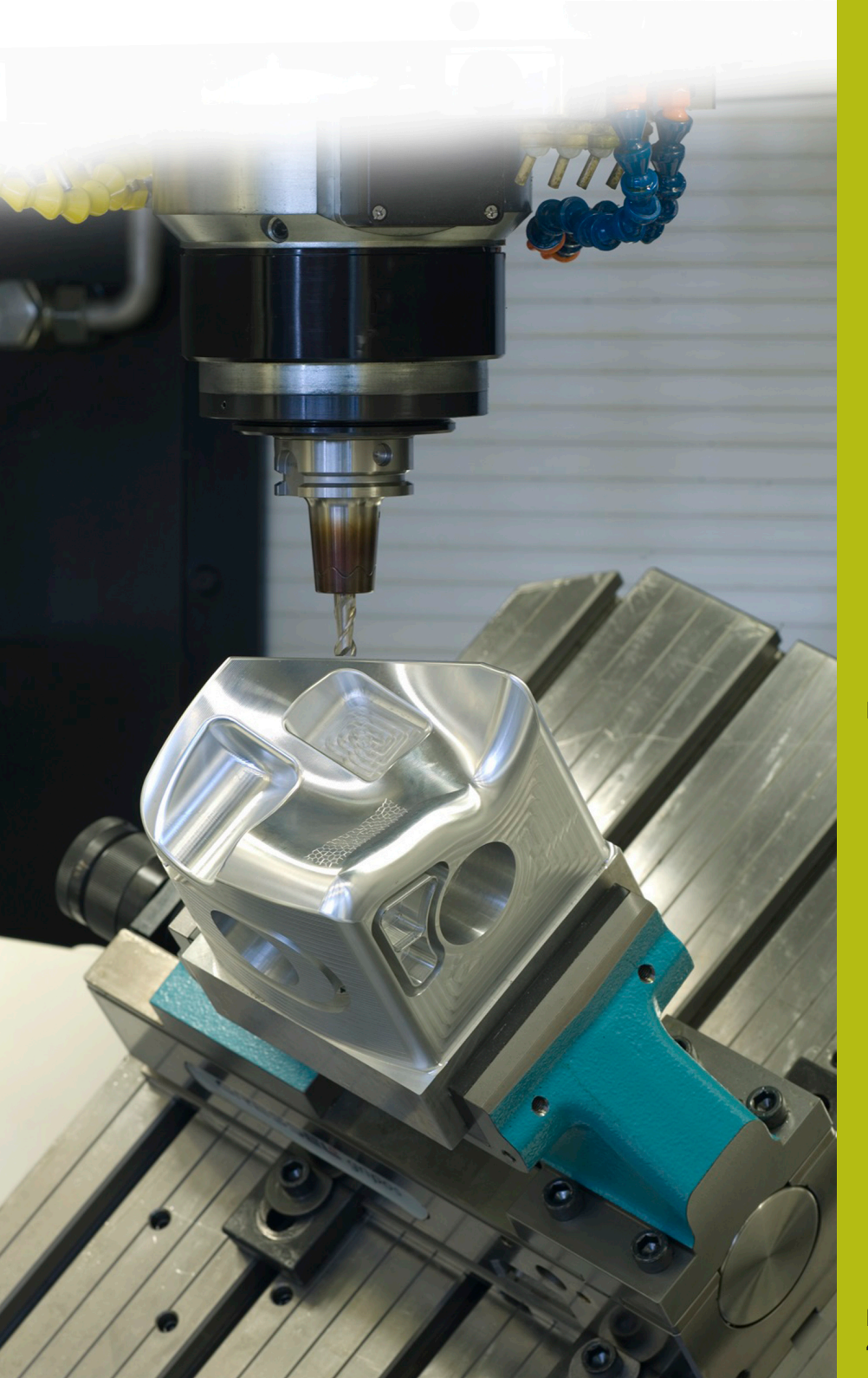

**NC Solutions**

**Descrizione del programma NC 9020**

**Italiano (it) 4/2017**

## **1 Descrizione del programma NC 9020\_it.h**

Programma NC per incidere testi in disposizione lineare e circolare.

Il programma NC è in grado di girare a partire da iTNC 530 versione software NC 340 49x 03 SP3

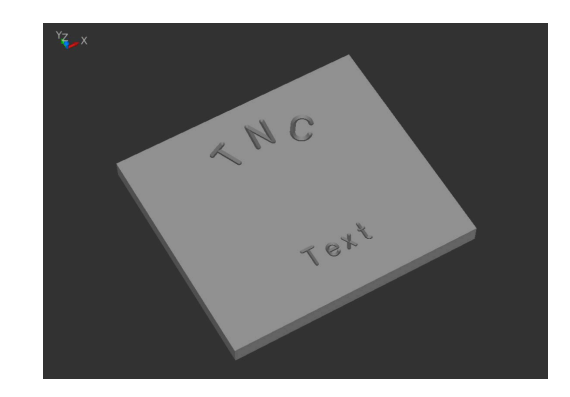

#### **Descrizione**

 $\Xi$ 

Con questo programma NC il controllo numerico incide il testo definito su un pezzo. I testi possono essere disposti in lineare o circolare. I testi si definiscono come parametro stringa. Per il testo da incidere sono a disposizione lettere maiuscole, lettere minuscole e i principali caratteri speciali.

#### **Possibilità geometriche**

È possibile definire testi in disposizione orizzontale su una linea o un cerchio al di sopra o al di sotto del centro. Il controllo numerico scrive il testo in modo tale che sia possibile leggerlo senza ruotare il pezzo. Posizione, centro cerchio e altezza font possono essere selezionati e non si influenzano a vicenda.

Il tipo di font corrisponde a un font a norma semplice e verticale.

I caratteri del font utilizzati sono completamente proporzionali. Questo significa che il controllo numerico adatta automaticamente larghezza e distanza dei caratteri all'altezza definita.

La profondità di incisione desiderata si definisce con il valore di immissione Profondità di fresatura (Q4).

#### **Nota sulla compatibilità del controllo numerico**

Per gli archi di cerchio il programma NC impiega le funzioni CC e C. Questi archi di cerchio sono programmati con tre posizioni decimali. Per controlli numerici con quattro posizioni decimali inseribili è necessario verificare se devono essere adattati i requisiti di accuratezza per le definizioni dei cerchi in MP 7431 (parametri macchina o parametri utente).

#### **Definizione delle posizioni**

In base al tipo della prima indicazione di posizione (X/Y o raggio e angolo), il controllo numerico definisce se calcola le posizioni in disposizione lineare o circolare.

Dopo l'incisione di un carattere il controllo numerico sposta la posizione attuale della larghezza del carattere inciso. Il controllo numerico salva la nuova posizione (eventualmente anche la posizione di rotazione) e utilizza tale posizione per il carattere successivo.

L'utente non deve intervenire in quanto ciò è definito nel programma NC e il controllo numerico esegue tutti i necessari calcoli.

#### **Struttura del programma**

Il programma di scrittura è creato come un singolo programma completo.

È composto dalle seguenti parti:

- 1 Definizione dei dati di taglio e della chiamata utensile
- 2 Definizione dei blocchi di testo
- 3 Sottoprogrammi con i necessari calcoli e movimenti traiettoria

#### **Applicazione del programma**

L'utente definisce nella parte principale del programma NC tutti i parametri richiesti. I sottoprogrammi rimangono invariati nella loro forma in quanto sono il risultato di calcoli complessi.

Nel programma principale si definiscono l'utensile, tutti i parametri necessari per la lavorazione e i testi da incidere.

Il programma principale può essere ampliato senza problema con altri testi. Per ogni testo sono necessari i parametri di immissione della disposizione e del testo da incidere, mediante definizione del parametro stringa **DECLARE STRING QS1= "xxx"** e chiamata del sottoprogramma **CALL LBL "WRITE"**.

#### **Parametri generali**

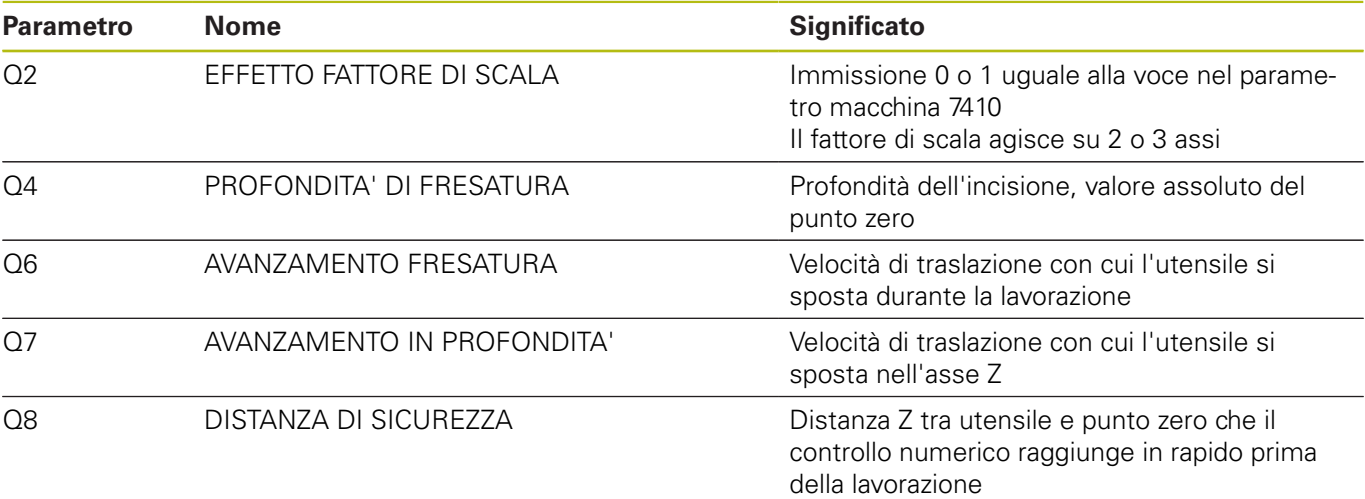

#### **Parametri per un testo su una retta**

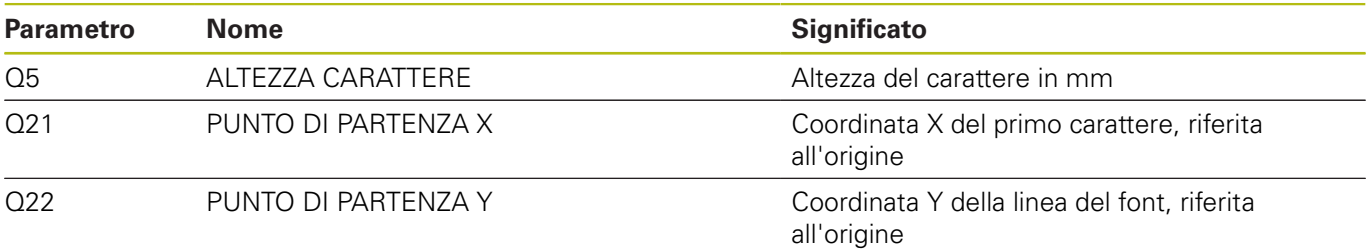

#### **Spiegazione**

Il punto zero di ogni carattere si trova all'altezza della linea del font al centro del carattere. La posizione di partenza si definisce prima dell'esecuzione del primo carattere e all'inizio di ogni riga con Q21 e Q22. All'interno della riga il controllo numerico ricalcola quindi il relativo punto zero del carattere. All'occorrenza è tuttavia possibile indicare in modo specifico con Q21, Q22 per singoli caratteri la posizione prima della chiamata se, ad esempio, si intende eseguire una correzione di precisione della posizione.

#### **Parametri per un testo su un cerchio**

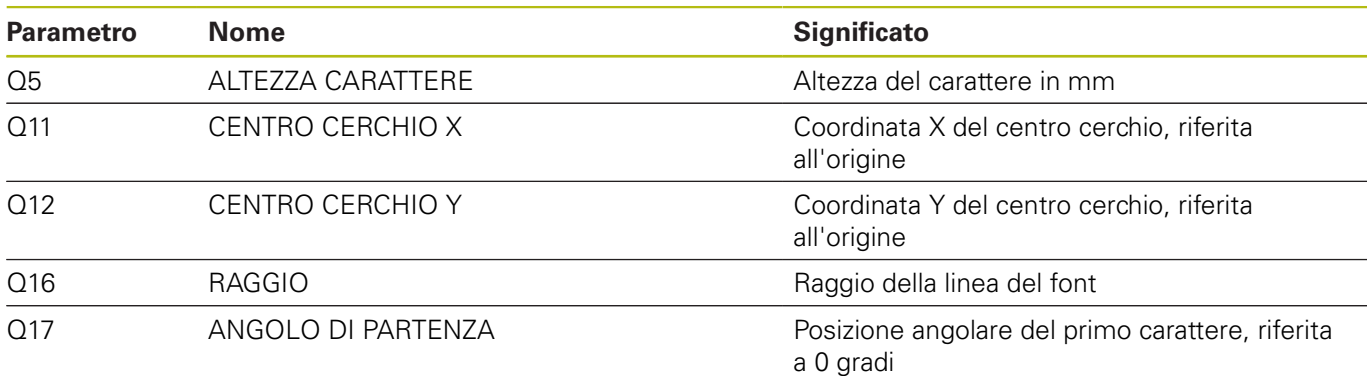

### **Spiegazione**

Il punto zero di ogni carattere si trova anche in questo caso all'altezza della linea del font al centro del carattere. Il controllo numerico riconosce la posizione di rotazione definita e salva questa posizione in Q29.

#### **Reset**

Dopo l'incisione di un testo su un cerchio è necessario azzerare i parametri per la rotazione, il raggio e l'angolo aggiuntivo!

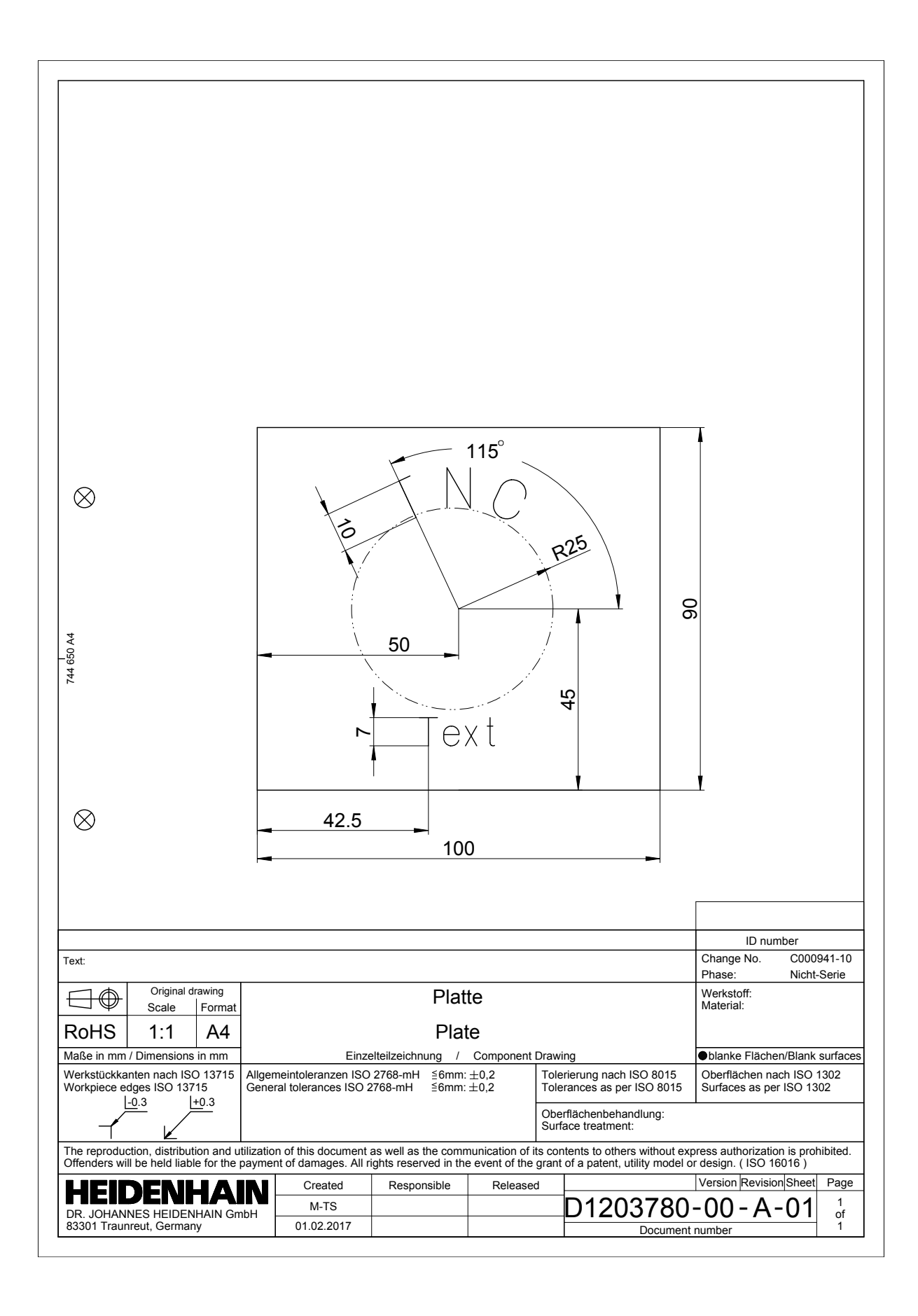

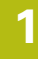

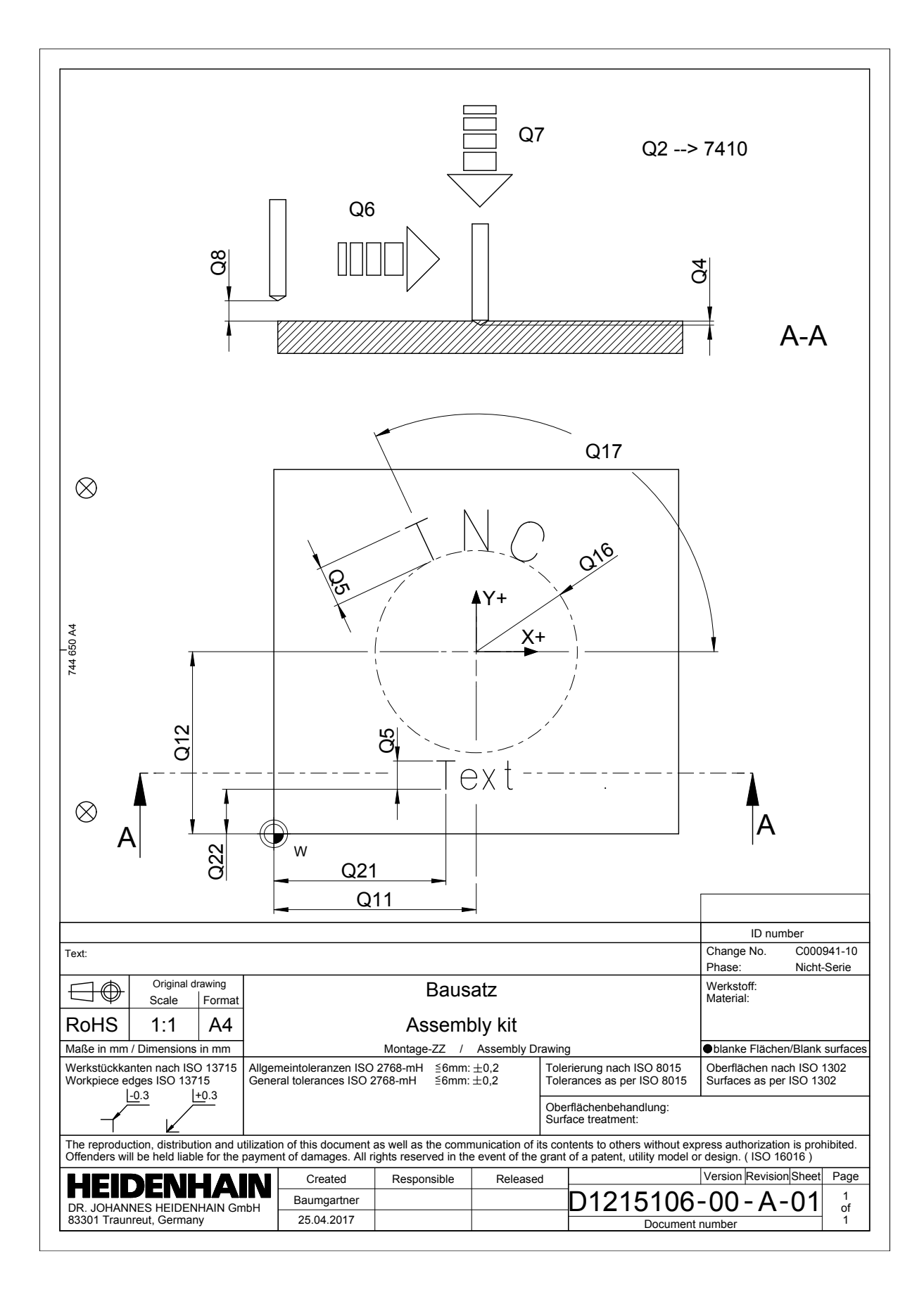